# **BAB III METODOLOGI PENELITIAN**

# **3.1 Metode Pengumpulan Data**

Metode Pengumpulan data yang diterapkan dalam memperoleh data yang dibutuhkan yaitu :

 $\alpha$ RMAT

## **3.1.1 Wawancara**

 Dalam hal ini penulis melibatkan beberapa pihak-pihak terkait untuk dilakukan wawancara demi mendapatkan data yang akurat. Diantara pihak-pihak yang terlibat dalam proses wawancara adalah para Mahasiswa IIB Darmajaya.

# **3.1.2 Observasi**

Dalam metode observasi ini dilakukan dengan cara pengamatan secara langsung pada objek penelitian yaitu proses kegiatan PKPM.Tujuan dari metode pengumpulan data ini adalah melihat secara langsung permasalahan yang terjadi di lapangan<br>Studi Pusteka

#### **3.1.3 Studi Pustaka**

Pengumpulan data dengan cara mengumpulkan literatur yang bersumber dari jurnal, buku, ataupun dari hasil penelitian orang lain yang berkaitan dengan penelitian yang akan dilakukan.

# **3.2 Analisis Kebutuhan Perangkat**

Adapun alat yang dipakai untuk penelitian yaitu :

# **3.2.1 Hardware**

Satu unit laptop ACER NITRO 5 (AN515-57) dengan spesifikasi sebagai berikut:

- 1) Prosesor Intel Core i5 11400H
- 2) Memory 8 GB, DDR4 SDRAM
- 3) Storage 512 GB Optane SSD
- 4) Grafis NVIDIA GeForce RTX 3050
- 5) Layar 5.6″ LED FHD 1920 x 10802.

# **3.2.2 Software**

a. Sistem Operasi Windows 10 Home 64-bit.

b. Adobe Ilustrator 2019

- Adobe Illustrator digunakan untuk membuat berbagai macam karya
- seni, gambar, ilustrasi, hingga konten media sosial dengan
- menggunakan komputer.Adapun Kelebihan dan Kekurangan
- aplikasi ini adalah :

Kelebihan :

- 1. Memiliki kualitas gambar yang tajam
- 2. Dapat menangani file berukuran besar
- 3. Cocok untuk menggambar ilustrasi dan kartun
- 4. Didukung dengan filter dan *plugin* yang menarik
- 5. Dapat digunakan untuk mendesain logo
- 6. Memiliki tampilan yang *user friendly* sehingga mudah digunakan
- 7. Dapat digunakan untuk membuat konten *publishing*
- 8. Mampu menghasilkan warna yang *smooth*
- 9. Didukung dengan fitur *export* ke format vektor
- 10. Adanya fitur *layer*

Kekurangan :

- 1. Gambar yang dihasilkan tidak terlihat realistis
- 2. Susahnya untuk mengedit dan memberi efek pada foto
- 3. Proses aplikasinya lumayan berat
- 4. *Handling* dan *shortcut-*nya terlalu kaku

#### c. Adobe Animate 2022

Adobe Animate adalah *software* yang digunakan untuk membuat animasi. Adobe Animate merupakan Adobe Flash dalam versi yang telah diperbaharui(Pratama & Waskitoningtyas, 2020). Sesuai dengan namanya, Adobe Animate dapat digunakan untuk membuat animasi bergerak berbasis vektor. Adapun Kelebihan dan Kekurangan aplikasi ini adalah :

# Kelebihan :

- 1. Mendukung untuk beragam format
- 2. Adanya dukungan ActionScript
- 3. Mendukung untuk ditampilkan ke berbagai media mulai dari DVD, CD-ROM, Web, hingga televisi
- 4. Terintegrasi penuh dengan Creative Cloud

#### Kekurangan :

- 1. Terbatasnya *template* siap pakai yang disediakan
- 2. Tidak terlalu mendukung untuk pembuatan animasi 3D
- 3. Adanya beberapa menu yang tidak *user-friendly*

# d. Adobe Premiere Pro 2023

Adobe anumate adalah software yang digunakan untuk pengeditan video profesional(Sabita et al., 2022). Adapun Kelebihan dan Kekurangan aplikasi ini adalah :

Kelebihan :

- 1. Pengoperasiannya mudah. Perangkat lunak ini mudah di pakai karena pengenalan fitur dan layout *interface* yang mudah disesuaikan. Salah satunya *workspace* yang menyediakan berbagai kategori dengan ragam fungsi.
- 2. Tersedia fasilitas efek. Efek yang bisa diaplikasikan di dalam *software* ini yaitu fasilitas *sound effects* dan *video effects*.
- 3. Kemampuan *timeline* dalam memasukkan *video* dan *audio* ke dalam banyak kolom.
- 4. Kemampuan membaca berbagai format file video yang akan dijadikan proyek editing.
- 5. Premiere Pro mendukung pembuatan video VR (Virtual Reality) – 360 Derajat.

Kekurangan :

- 1. Ukuran *software* besar, karena hanya mendukung sistem operasi bertipe 64 bit.
- 2. Tidak hemat penyimpanan hardisk, karena Premiere Pro CC memiliki *space* besar.
- 3. Kurangnya spesifikasi komputer akan membuat terjadinya *crash*.
- 4. Kelemahan dalam penambahan *keyword tagging*, karena terbatas.
- 5. Membutuhkan spesifikasi komputer yang mumpuni (*mediumhigh-end*). YMA \P

# **3.3 Metode Pengembangan Perangkat Lunak**

Pada penelitian ini metode yang digunakan yaitu metode ADDIE. Model ADDIE ini adalah singkatan untuk lima tahap proses pengembangan, yaitu *Analysis* (analisis), *Design* (Desain), *Develop* (Pengembangan), *Implement* (Implementasi), dan *Evaluate* (Evaluasi)(Gusmantoro et Kurniawan R., n.d., 2023).

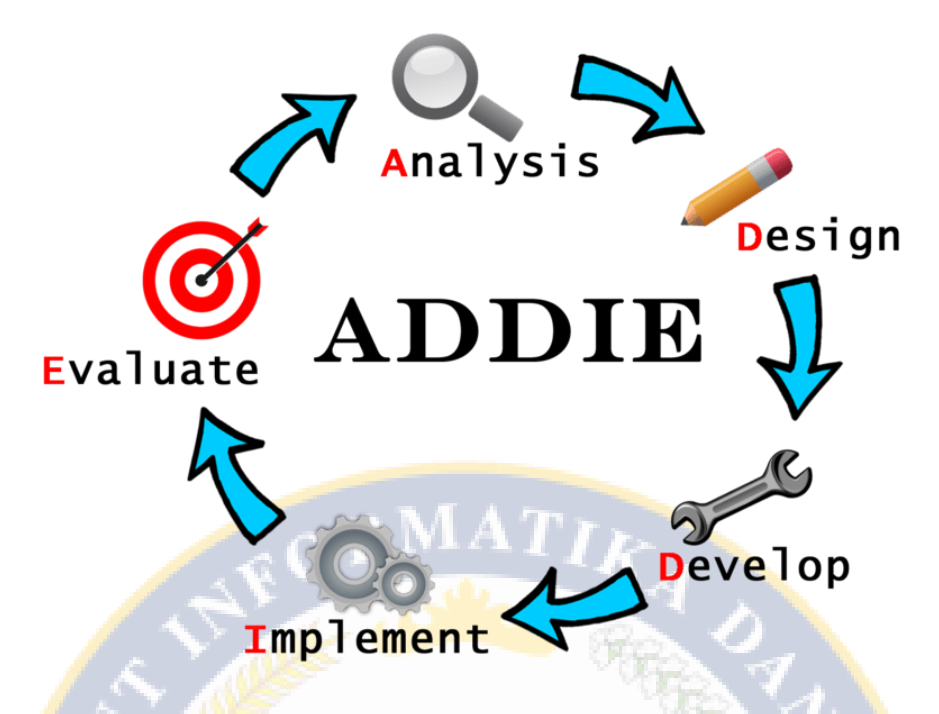

**Gambar 3.1** Metode ADDIE

1. Tahap Analisis (Analyze)

Pada tahap analisis ini dilakukan dengan cara pengumpulan data yang akan dilakukan di kampus Institut Informatika dan Bisnis Darmajaya kepada mahasiswa yang mengambil PKPM

2. Tahap Desain (Design)

Tahapan desain meliputi rancangan kebutuhan-kebutuhan yang harus dimuat dalam Animasi Prosedur Proses Kegiatan Praktek Kerja Pengabdian Masyarakat IIB Darmajaya, konsep dan tema yang dirancang harus sesuai dengan materi yang dibahas, seperti storyboard, desain karakter dan kartun 2D

3. Tahap Pengembangan (Develop)

Tahap dimana rancangan yang sudah dibuat diwujudkan dalam bentuk nyata. Produk yang dibuat disusun sesuai dengan rancangan yang telah dibuat dalam tahap sebelumnya. Artinya tahapan ini merupakan tahapan dalam pembuatan produk.

4. Tahap Penerapan (Implement)

Tahap ini melakukan uji coba produk yang telah dibuat dari segi tampilan atau fungsionalnya produk. Pembuatan animasi dibangun menggunakan Adobe Animate dan Adobe Premier Pro.

5. Tahap Evaluasi(Evaluate)

Pada tahap penelitian ini merupakan tahapan terhadap animasi yang bertujuan untuk menilai apakah animasi telah sesuai dengan apa yang diinginkan dan juga bertujuan untuk menemukan kesalahan-kesalahan ataupun kekurangan pada animasi tersebut.

## **3.4 Rancangan Pembuatan Video Animasi**

#### **3.4.1 Ide Cerita**

Dalam ide cerita ini penulis menentukan judul Animasi prosedur proses kegiatan *pkpm* IIB Darmajaya

# **3.4.2 Tema Cerita**

 Penulis mengambiil tema tentang bagaimana alur kegiatan praktek kerja pengabdian masyarakat yang dimulai dari awal hingga akhir.

IO I IMN<sup>er</sup>

## **3.4.3 Metode Pembuatan Animasi**

Terdapat dua metode yang bisa digunakan untuk membuat animasi yaitu dengan cara Frame by frame dan Rigging. Pada penelitian kali ini penulis menggunakan metode rigging untuk pembuatan animasi(Rahayu & Syafrizal, 2022). Adapun kelebihan dari metode ini adalah lebih cepat dan lebih simpel dalam pembuatan animasi karena satu gambar karakter bisa di pakai untuk beberapa adegan atau scene dan kita bisa menggerakkan bagian yang hanya ingin kita digerakkan saja.Untuk kekurangannya adalah jika tidak teliti memindahkan bagian yang digerakkan maka hasilnya akan kurang baik.

## **3.4.4 Desain Karakter**

 Adapun beberapa tokoh dalam Animasi prosedur proses kegiatan PKPM IIB Darmajaya adalah sebagai berikut :

a. Mahasiswa PKPM

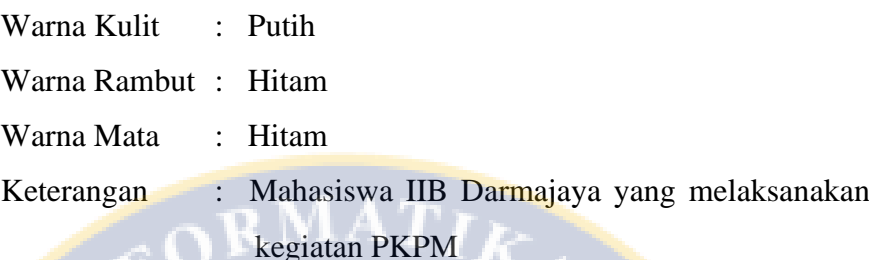

# b. Sekretaris Jurusan

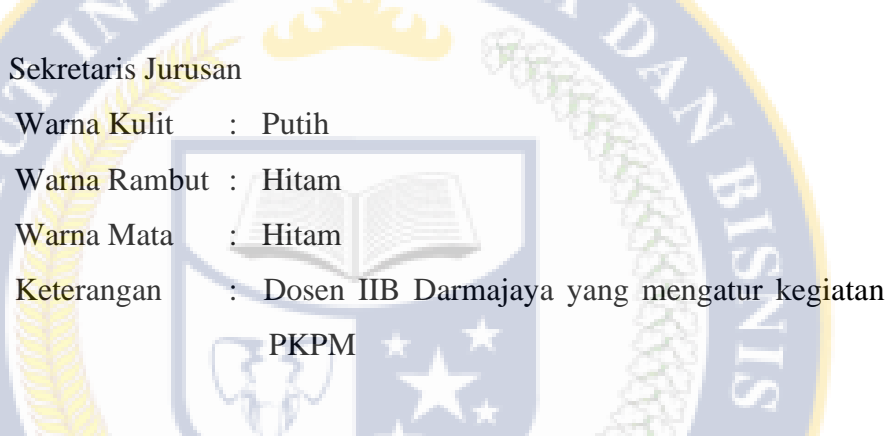

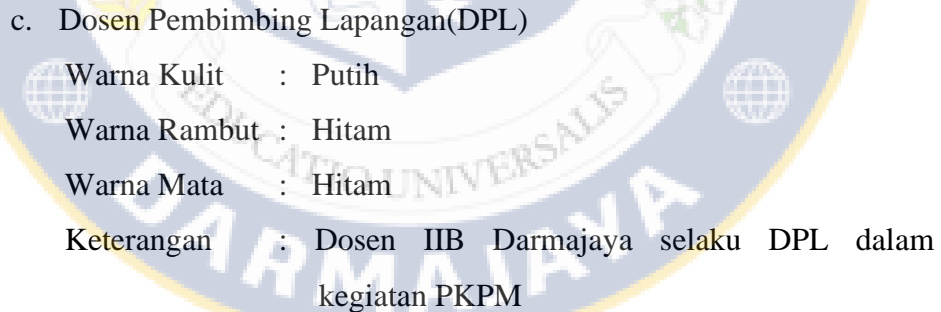

# **3.4.5 Storyboard**

 Berikut ini adalah beberapa tampilan adegan yang dimuat dalam satu rancangan yang merupakan satu kesatuan gambaran Video Animasi prosedur proses kegiatan PKPM IIB Darmajaya Sebagai pedoman untuk mahasiswa selanjutnya dalam melakukan kegiatan PKPM.

| N <sub>o</sub> | Nama Scene             | <b>Gambar Scene</b> |
|----------------|------------------------|---------------------|
| $\mathbf{1}$   | Mengambil Mata         |                     |
|                | Kuliah PKPM            |                     |
|                | Keterangan:            |                     |
|                | Mahasiswa membuka      |                     |
|                | website                | ick                 |
|                | siakad.darmajaya.ac.id |                     |
|                | untuk mengambil mata   |                     |
|                | kuliah PKPM            |                     |
| $\overline{2}$ | Membayar<br>Biaya      |                     |
|                | <b>PKPM</b>            |                     |
|                | Keterangan:            |                     |
|                | Mahasiswa membayar     |                     |
|                | biaya PKPM melalui     |                     |
|                | bank BJB di kampus     |                     |
|                | <b>IIB</b> Darmajaya   |                     |
| 3              | Menunggu Info PKPM     |                     |
|                | Keterangan:            |                     |
|                | Mahasiswa menunggu     |                     |
|                | informasi selanjutnya  |                     |
|                | tentang PKPM dari      |                     |
|                | jurusan                |                     |
| $\overline{4}$ | Mengumpulkan Berkas    |                     |
|                | PKPM Ke Jurusan        |                     |
|                | Keterangan:            |                     |
|                | Mahasiswa              |                     |
|                | mengasihkan berkas     |                     |
|                | administrasi PKPM ke   |                     |
|                | sekretaris di jurusan  |                     |
|                |                        |                     |
|                |                        |                     |

**Tabel 3.1** *Storyboard*

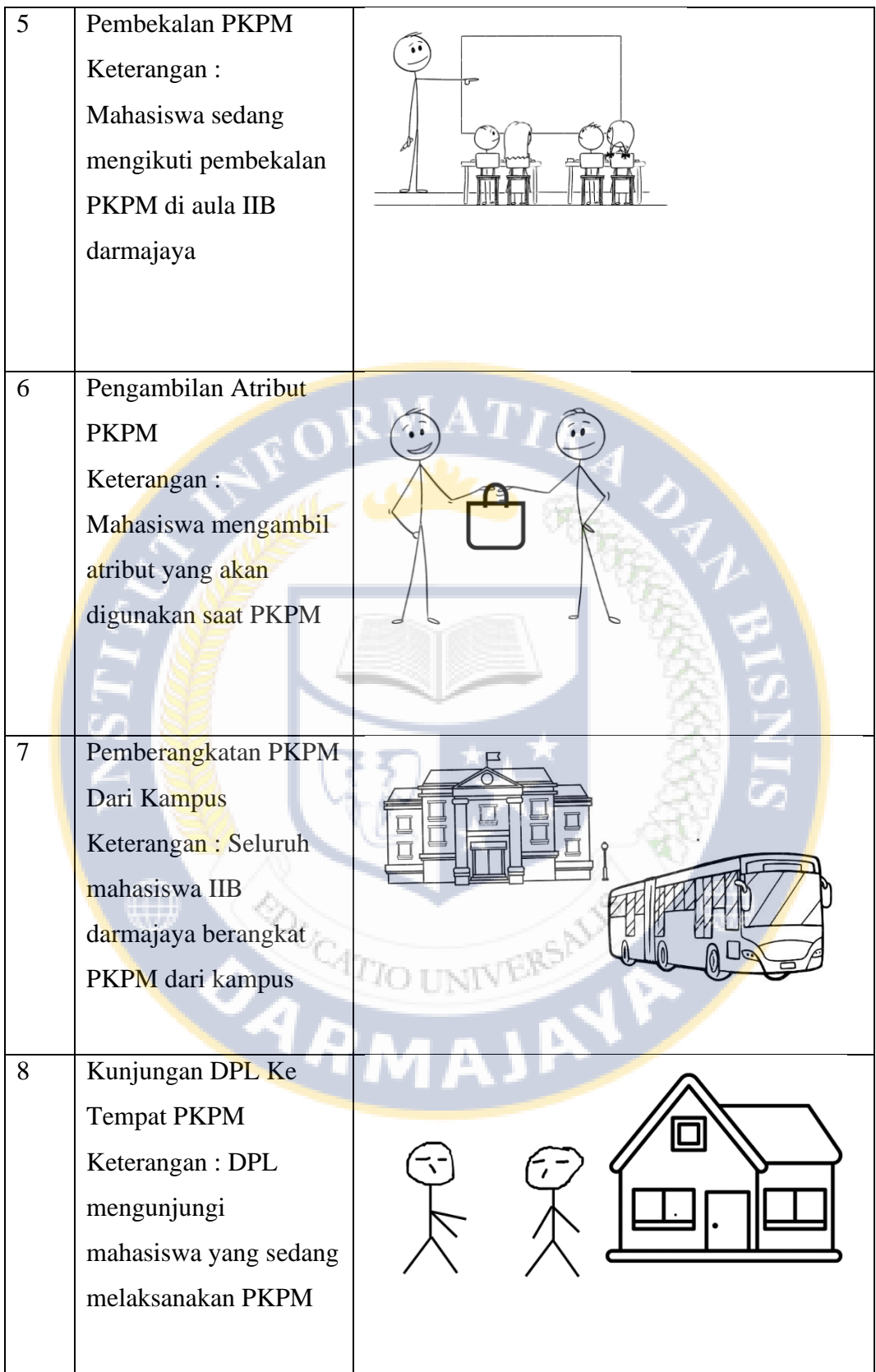

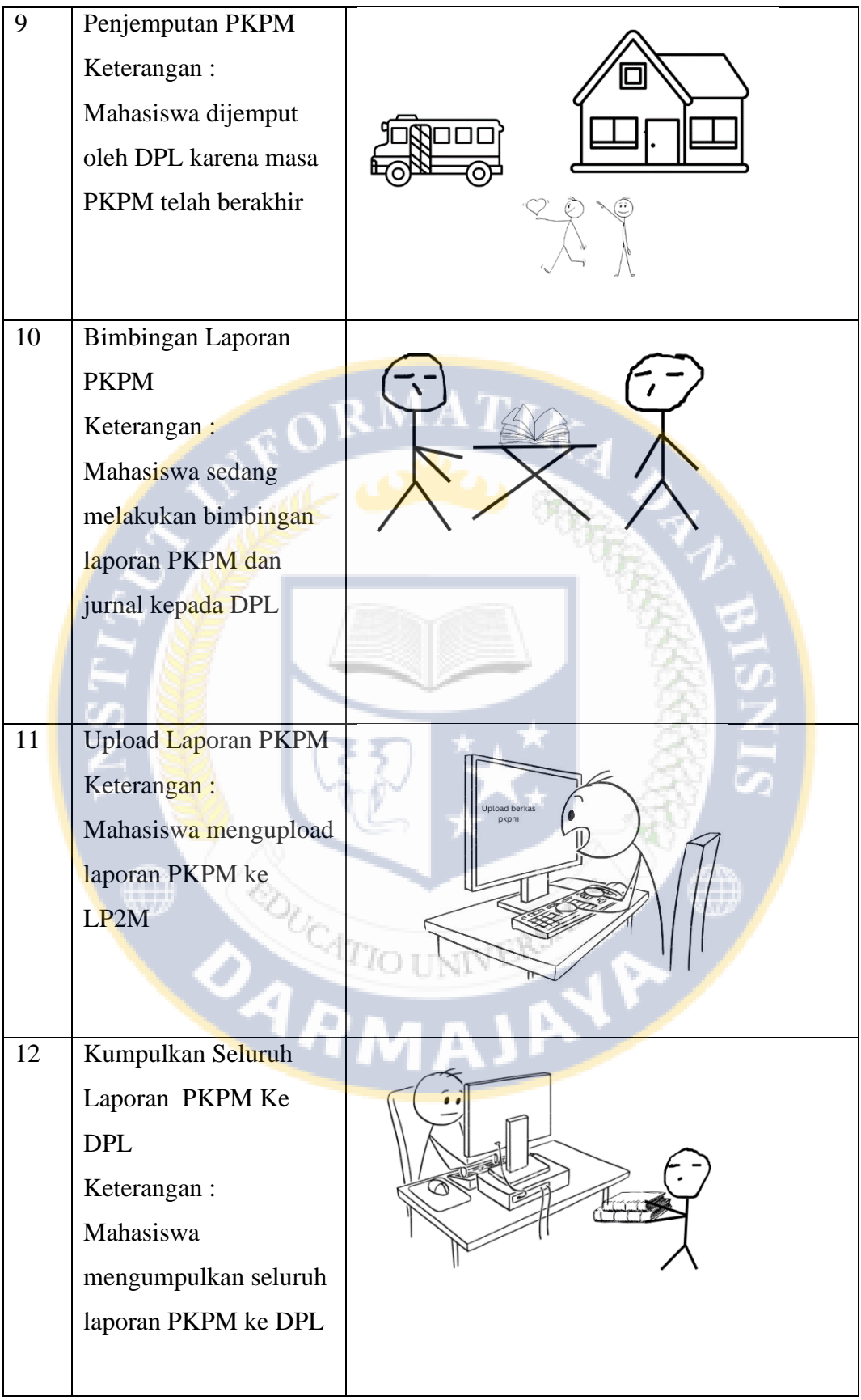

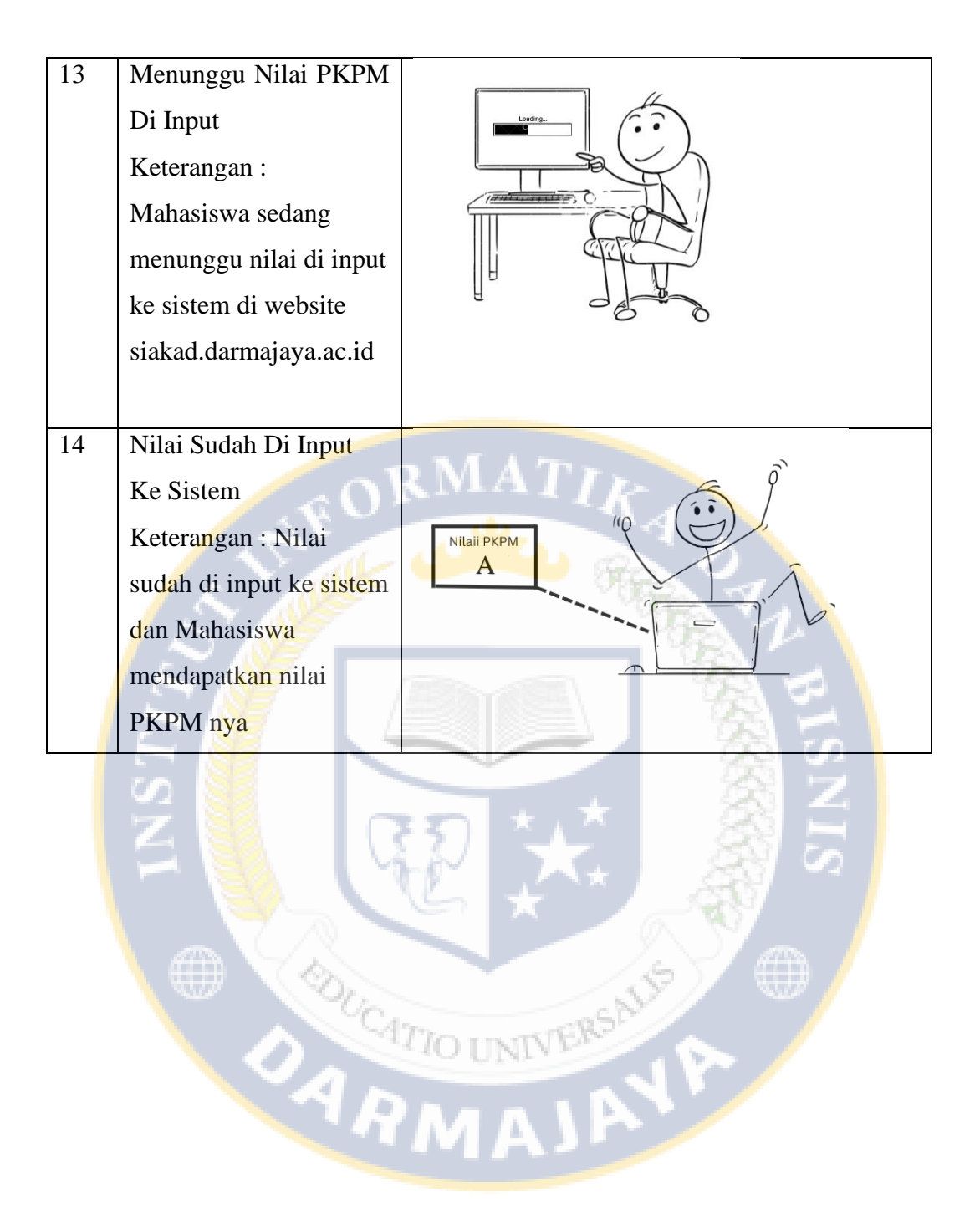